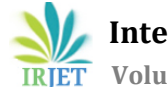

# **Online Student Portal**

# **Y. A. Baheshm1, A. O. Aldhaibani2, S. A. AL-Shami<sup>3</sup>**

*Department of Information Technology, University of Science and Technology, Yemen, Department of Electronic and Communication, Hadhramout University, Yemen, Department of Information Technology, University of Science and Technology, Yemen,*  ---------------------------------------------------------------------\*\*\*----------------------------------------------------------------------

**Abstract -** *Skills and knowledge can be transferred by network-enabled computers called student portal. Since new technologies are commonly thought to make a big difference in education, many universities have adopted portal ofstudent to support teaching and learning processes. Most portal applications allow for student to delivery and tracking of elearning courses, content, testing, and the management of instructor-led training classes. In this project, we analyze and design a portal site for University of Science and Technology-Yemen which include the following departments: Information Technology and Business Administration Accounting. So, the system designed successfully to save the students time and effort, then the educational process is proceeded easily and easily*

*Key Words***:** Student portal, University of Science and Technology, UST, E-Learning, Online education.

### **1. INTRODUCTION**

Electronic-learning, which is an innovative technology that provides a strategy to improve the quality of teaching and learning anytime and anywhere has become heavily learnercentered and emphasizes pervasive and personalized learning technologies. As more and more technological tools become available for online education, there are interest continues to increase the technology among educators and other professionals in the application of these tools in online courses [14]. Learning management system (LMS) are software applications that comprise online teaching and learning tools. Many higher education institutions have implemented them to support staff and student to manage online teaching and learning in order to improve effectiveness speed of educational processes and communication among learners as well as between staff and students.

In e-learning systems. Overcoming some of the traditional barriers such as the old manual system, the difficulty of obtaining information and other problems faced by students in the old system not that in the new system, students can download lessons, references and books independently through the website or the new system online.

This system or e-learning site has a relationship with teachers and students and is concernedwith the educational materials of students and each article linked to educational references. so that all related subjects of education on site and reach the student easily and easily, and this site

contributes to raise the perception of the student so as to extend everything needed during the process.The studywill then be such this system that constitute a qualitative transfer in teaching and learning at the University of Science and Technology.

In this project, we will analyze and design an e-learning site for the following sections: Information Technology and Business Administration Accounting for the University of Science and Technology. The site will contain all references and daily lectures that are presented to students. So the faculty members can upload lectures through the site on a daily basis as well as related references. With all the lectures. As a result, the students save time and effort and the educational process is going smoothly.

#### **2. SYSTEM DESIGN**

This section discusses the design process for the infrastructures and components architecture of web site. The design process includes the interfaces design. Also, the installed role services for site users. The site needs a specific set of roles. Therefore, the roles installed on the web site, web site has different roles depending on each user requirement. Depending on the role of the user, the functions available for that role are exposed to it.

User interfaces which are the interfaces that are displayed on the computer screen and the result of it is what the user enters after processing it, and it is a link between the user and the machine. As for the most popular interfaces, they are mobile phone touch interfaces, as they rely on optical inputs and optical outputs as well the interface.

#### **2. 1 Main Interface**

The main interface let the user to access all departments of the university, once he click the department icon he can navigate to this specific department. Also the user can register as new user or login to the system through the upper ribbon in the same screen Fig. 2.1

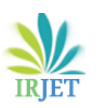

**International Research Journal of Engineering and Technology (IRJET) e-ISSN: 2395-0056**

 **Volume: 08 Issue: 02 | Feb 2021 www.irjet.net p-ISSN: 2395-0072**

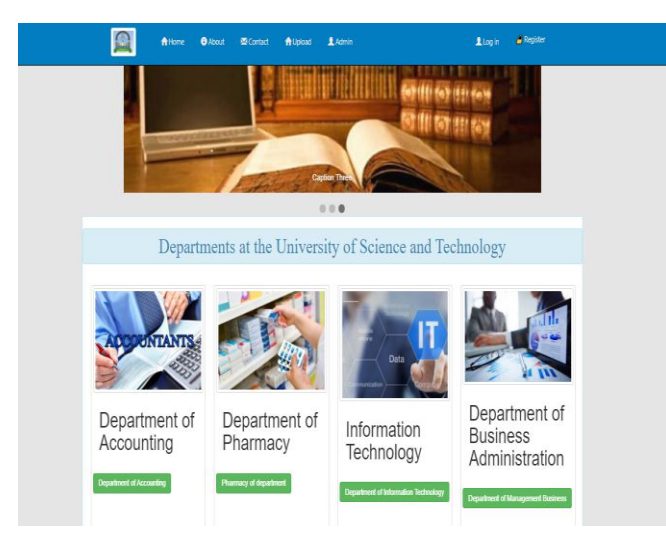

**Fig – 2.1**: Main interface of the proposed system

# **2.2.2 Register Interface**

This below interface can be used for creating a new account correct user name and password is mandatory to crate the account Fig. 2.2.

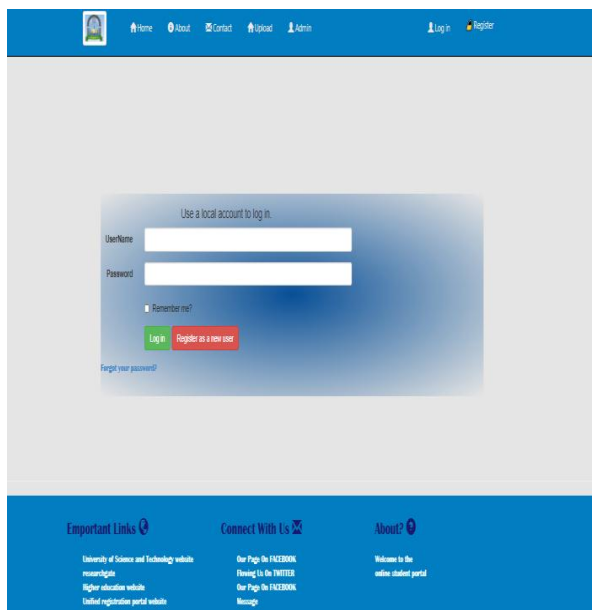

**Fig – 2.2**: Register interface

# **2.2.3 Login Interface**

This below interface can be used for Administrator and visitors login to the site Fig. 2.3.

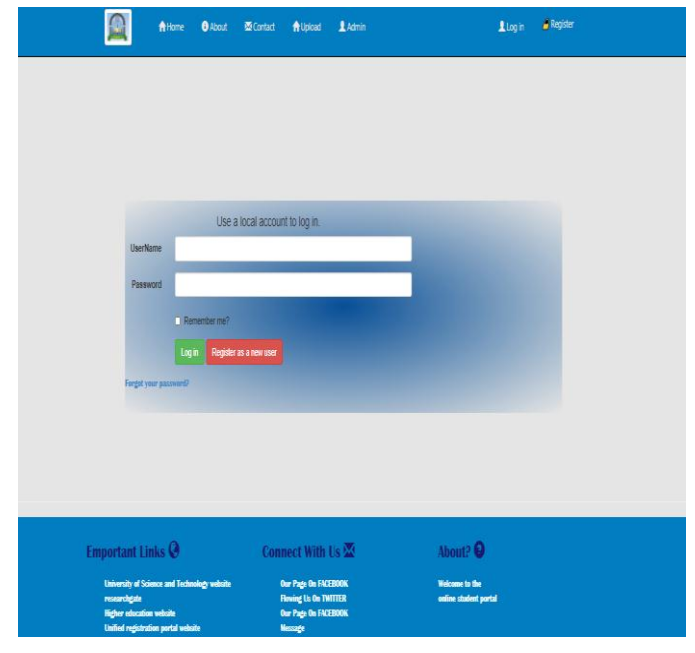

**Fig – 2.3**: Login interface

# **2.2.4 Site communication Interface**

This Interface allows site registrants to communicate with the site admin Fig. 2.4

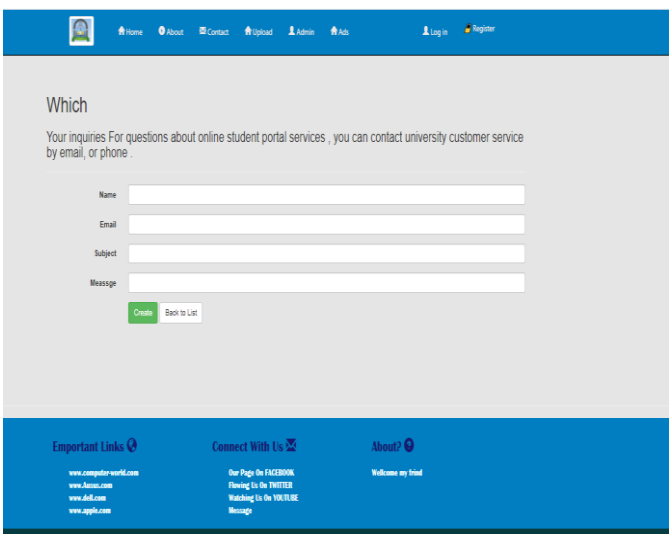

**Fig – 2.4**: Site communication Interface

# **2.2.5 Creating Departments Interface**

This below interface can be used to create departments in the system Fig. 2.5.

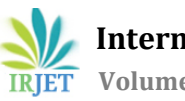

 **International Research Journal of Engineering and Technology (IRJET) e-ISSN: 2395-0056 IRJET** Volume: 08 Issue: 02 | Feb 2021 www.irjet.net p-ISSN: 2395-0072

| $\Omega$                                                                                                    | $\blacksquare$                                                                                                    |
|----------------------------------------------------------------------------------------------------|----------------------------------------------------------------------------------------------------|
| 合Home <b>O</b> About 조 Contact 含Upload 요 Admin                                                                                                    |                                                                                                    |
| <b>1</b> Welcome To :Ali ♥                                                                                                    | 1 Welcome To :Ali ₩                                                                                                    |
| <b>Create Departments</b><br><b>Departments</b><br><b>Descriptions</b><br>تريتز نميز أن نفث <sup>5</sup> تعيش مقت <sup>7</sup><br>Images<br>Back to List<br>Create | Create<br>Semssters<br>Semssters<br>Department of Accounting<br><b>Departments</b><br>$\sim$<br>The first level of accounting<br>Levels<br>$\checkmark$<br>Create<br>Back to List |
| <b>Emportant Links <math>\mathbf{\Theta}</math></b>                                                                                                    | <b>Emportant Links <math>\mathcal{Q}</math></b>                                                                                                    |
| Connect With Us $\overline{\mathbb{Z}}$                                                                                                    | About?                                                                                                    |
| About?                                                                                                    | Connect With Us $\overline{\mathbb{M}}$                                                                                                    |
| University of Science and Technology website                                                                                                    | University of Science and Technology website                                                                                                    |
| Our Page On FACEBOOK                                                                                                    | Our Page On FACEBOOK                                                                                                    |
| Welcome to the                                                                                                    | Welcome to the                                                                                                    |
| <b>Flowing Us On TWITTER</b>                                                                                                    | <b>Flowing Us On TWITTER</b>                                                                                                    |
| researchgate                                                                                                    | online student portal                                                                                                    |
| online student portal                                                                                                    | researchgate                                                                                                    |
| Our Page On FACEBOOK                                                                                                    | Our Page On FACEBOOK                                                                                                    |
| <b>Higher education website</b>                                                                                                    | <b>Higher education website</b>                                                                                                    |
| Unified registration portal website                                                                                                    | <b>Unified registration portal website</b>                                                                                                    |
| Message                                                                                                    | Message                                                                                                    |

**Fig – 2.5**: Creating departments Interface

# **2.2.6 Creating levels Interface**

This below interface can be used to create levels in the system Fig. 2.6

| ю                        | <b>A</b> Home<br><b>O</b> About                                                                                  | 图 Contact<br><b>1</b> Admin<br><b>合Upload</b>                                           | 1 Welcome To :Ali ↓                     |  |
|--------------------------|----------------------------------------------------------------------------------------------------|-----------------------------------------------------------------------------------------|-----------------------------------------|--|
| Create<br>Levels         |                                                                                                    |                                                                                         |                                         |  |
|                          | Levels<br>Create                                                                                                 |                                                                                         |                                         |  |
| Back to List             |                                                                                                    |                                                                                         |                                         |  |
|                          |                                                                                                    |                                                                                         |                                         |  |
|                          |                                                                                                    |                                                                                         |                                         |  |
|                          |                                                                                                    |                                                                                         |                                         |  |
| <b>Emportant Links @</b> |                                                                                                    | Connect With Us $\overline{\mathbb{Z}}$                                                 | About?                                  |  |
| researcheate             | University of Science and Technology website<br>Higher education velosite<br>Unified registration portal website | Our Page On FACEBOOK<br><b>Flowing Us On TWITTER</b><br>Our Page On FACEBOOK<br>Message | Welcome to the<br>online student portal |  |

**Fig – 2.6**: Creating levels Interface

# **2.2.7 Creating levels Interface**

This below interface can be used to create semesters in the system fig. 2.7

**Fig – 2.7**: Creating semesters Interface

#### **2.2.8 Creating subjects Interface**

This below interface can be used to create subjects in the system fig. 2.8

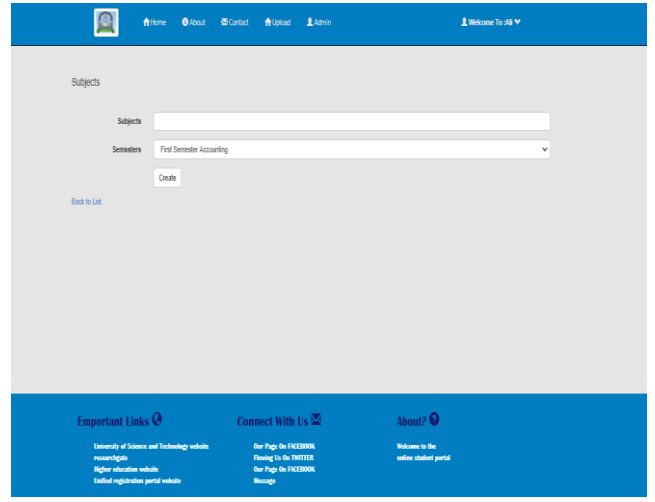

**Fig – 2.8**: Creating levels Interface

#### **2.2.9 Creating lectures Interface**

This below interface can be used to create lectures for each specific subject in the system Fig. 2.9

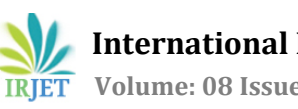

 **International Research Journal of Engineering and Technology (IRJET) e-ISSN: 2395-0056 IRIET** Volume: 08 Issue: 02 | Feb 2021 www.irjet.net p-ISSN: 2395-0072

| 鱼                                                                                      | <del>A</del> Home<br><b>O</b> About                 | 图 Contact<br><b>A</b> Upload                                                                    | 1 Admin |                                         | 1 Welcome To :Ali ₩ |
|----------------------------------------------------------------------------------------|-----------------------------------------------------|-------------------------------------------------------------------------------------------------|---------|-----------------------------------------|---------------------|
| Create<br>Lectures                                                                     |                                                     |                                                                                                 |         |                                         |                     |
| Lectuers                                                                               |                                                     |                                                                                                 |         |                                         |                     |
| Title                                                                                  |                                                     |                                                                                                 |         |                                         |                     |
| Path                                                                                   | لريم سير أي ش <sup>ع</sup> أنطور منت                |                                                                                                 |         |                                         |                     |
| <b>Upload Date</b>                                                                     |                                                     |                                                                                                 |         |                                         |                     |
| Subject_Id                                                                             |                                                     | Department of Accounting : First Semester Accounting : شخصات محاسبة                             |         |                                         | $\checkmark$        |
|                                                                                        | <b>Back to List</b><br>Create                       |                                                                                                 |         |                                         |                     |
| <b>Emportant Links @</b>                                                               |                                                     | Connect With Us $\overline{\mathbb{Z}}$                                                         |         | About?                                  |                     |
| researchgate<br><b>Higher education website</b><br>Unified sedictation seated sedests. | <b>University of Science and Technology website</b> | Our Page On FACEBOOK<br><b>Flowing Us On TWITTER</b><br>Our Page On FACEBOOK<br><b>Macconda</b> |         | Welcome to the<br>online student portal |                     |

**Fig – 2.9**: Creating lectures Interface

# **2.2.10 Displaying Levels Interface**

This below interface can be used to display levels fig. 2.10

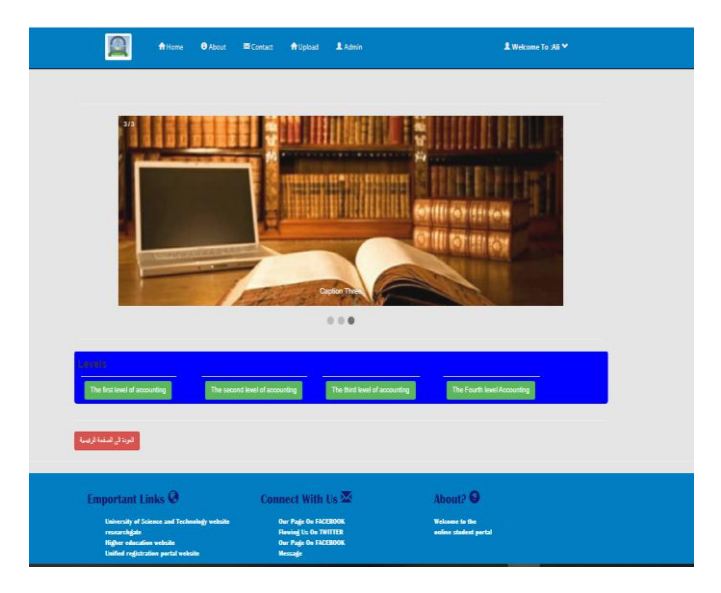

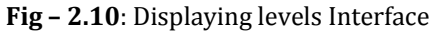

# **2.2.11 Displaying Semesters and Subjects Interface**

This below interface can show you subjects of each semester for any department fig. 2.11.

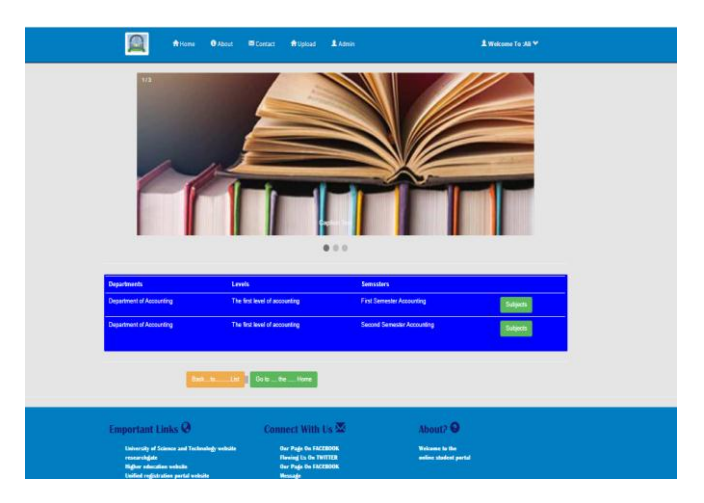

**Fig – 2.11**: Displaying Semesters and Subjects Interface

# **2.2.12 List of Subjects Interface**

Below interface show you a brief about the subjects fig. 2.12.

|                           | <b>B</b> About<br><b>A</b> Home | <b>El</b> Contact | ft Upload L. Admin    | 1 Welcome To :AS ₩ |
|---------------------------|---------------------------------|-------------------|-----------------------|--------------------|
| 1/3<br>List Of Lectures : |                                 |                   | 000                   |                    |
| Subjects                  | Lectures                        | Title             | <b>Upload Date</b>    | Path               |
| ويقتناك معلنة             | غطرة)                           | تفارقت            | 42/02/2020 12:00:00   | <b>Developed</b>   |
| المتبات مدنية             | $13\mu$                         | علل فقا           | 02090000045003        | <b>Devoted</b>     |
| المناعة تناسخي            | Tijdsd.                         | لعلل الظم         | 02/09/2020 04:59:59 x | <b>Desertions</b>  |
| أنخاذ لعلنة               | ضغرة)                           | علق فقا           | 23/09/2020 10:53:01   | <b>Developed</b>   |
|                           | Backblid:                       | Go to the Home    |                       |                    |

**Fig – 2.12**: List of Subjects Interface

# **2.2.13 List of Lectures Interface**

Below interface can help you to download lectures from the system fig. 2.13.

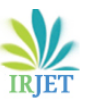

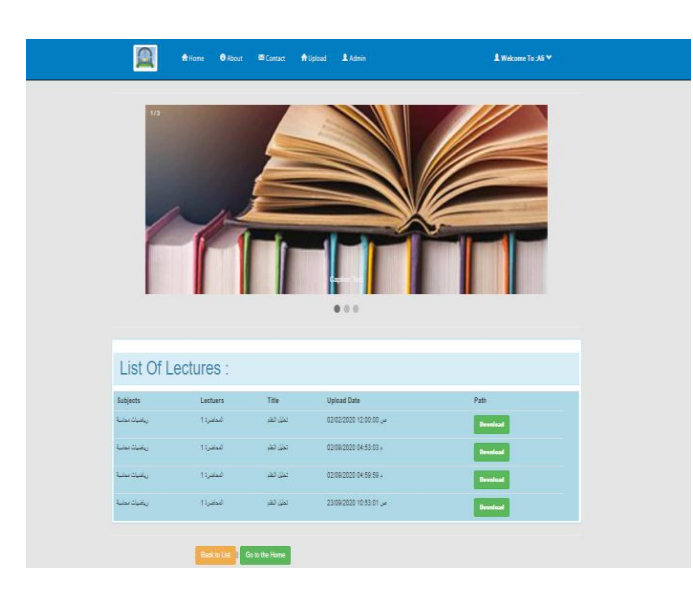

**Fig – 2.13**: Download Lectures Interface

# **2.2.14 User Profile Interface**

User profile interface can be used for logoff fig. 2.14.

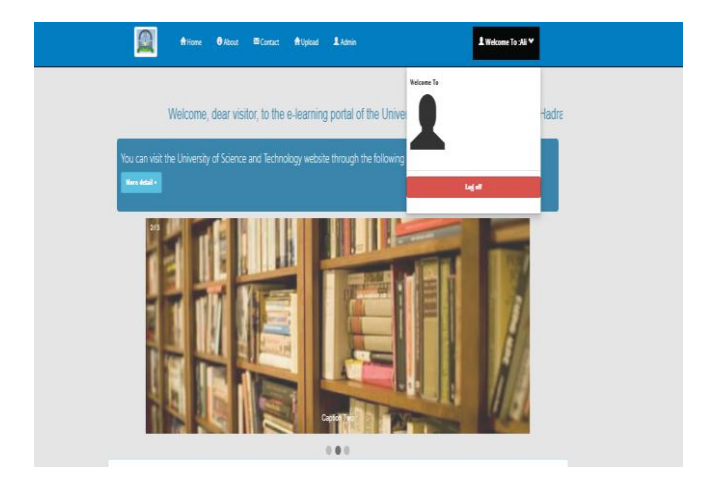

**Fig – 2.14**: User Profile Interface

# **3. CONCLUSIONS**

Skills and knowledge can be transferred by networkenabled computers called student portal. Since new technologies are commonly thought to make a big difference in education, many universities have adopted portal of student to support teaching and learning processes. Most portal applications allow for student to delivery and tracking of e-learning courses, content, testing; and the management of instructor-led training classes.

In this project, we analyze and design a portal site for the following departments: Information Technology and Business Administration Accounting for the University of Science and Technology. So that the students save time and effort and the educational process is proceeded easily and easily. This system site has a relationship with teachers and students and is concerned with the educational materials for students and each article linked to educational references. So that all related subjects of education on the site and reach the student easily. And this site contributes to raise the perception of the student so as to extend everything needed during the process.

The site receive all references and daily lectures provided to students. Therefore, faculty members can download lectures through the website on a daily basis as well as related references. With all the lectures. Therefore, the student only has to enter the site by logging in and viewing the study sites and can make a download of the contents on the site. This process saved the students time and effort and the learning process goes smoothly and helper. Exchange of educational experiences between individuals through the means of learning. Developing the skills and abilities of students and build their personalities to prepare a generation capable of communicating with others and to interact with them.

# **REFERENCES**

- [1] A. K. Prewar, T. D. Sofianti and d. Y. Indrayadi (2015), Developing E-Learning System to Support Teaching and Learning Activities Using DSDM Approach, Performa (2015) pp.41-52
- [2] M Kura (2013), E-learning System Design by Learning Management System (LMS) focusing on Emotional Aspects using Biological Signals pp.10-15
- [3] B. Kwofie,(2015), E-Learning Implementation in Higher Education Institutions. Department of Electronic Systems, Aalborg University pp.44-66
- [4]K Thuraya (2015), Improving the Effectiveness of E-Learning Implementation in the School of Engineering at Tripoli University. Doctoral thesis, University of Huddersfiel
- [5] O Deperlioglu (2011), development of a relational database for learning management systems pp.17-25
- [6] N Maharashtra (2019), PCE Staff/Student Portal **[https://www.pce.ac.in/students/pce-student](https://www.pce.ac.in/students/pce-student-portal/)[portal/](https://www.pce.ac.in/students/pce-student-portal/)**
- [7] M Gupta and S arsden (2018), Lessons Learned from Implementing E-Learning for the Education of Health Professionals in Resource-Constrained Countries pp.12- 30
- [8] G Musca and Andrei and Lucian (2018), No.59A, Iasi-700050, Romania pp.45-49
- [9] S Hadjerroui (2017) Applying a System Development Approach to Translate Educational Requirements into E-Learning pp.11-33

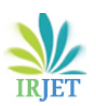

- [10] A allaIdris and Y Osman (2017), Implementation of Elearning in The University of Gezira Barriers and Opportunities pp.7-22
- [11] G. Daniel, "Emotional Intelligence: Why It Can Matter More Than IQ", New York: Bantam, 1995.
- [12] J. A. Russell, "A circumflex model of affect" in Journal of Personality and Social Psychology, 39, pp. 1161-1178, 1980
- [13] C, K.-H., Yoo, H.-J. & Kim, H.-S. (2005). A process-driven e-learning content organization model. Fourth Annual ACIS International Conference on Computer and Information Science. 328 - 333. ICIS 2005: Jeju Island, South Korea
- [14] J, Claude Brugnara (2015), E-learning management system for thesis process support from a supervisor perspective pp.12-13

# **BIOGRAPHIES**

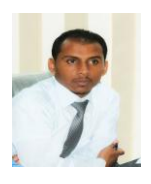

**Y. A. Bahshm** has received his graduate degree (B. Sc. Computer Science) from Hadramout University, Yemen. He has further strengthened his experience in the field by achieving a master degree (MSc Information System) from Osmania University, Hyderabad, India. He is currently lecturer at Information Technology Department, University of Science and Technology, Yemen. His area interest lies in Internet of Things and Data Science.

**A. O. Aldhaibani** obtained his Ph.D degree in communication Eng. From The University Malaysia Perlis, Malaysia, 2015, and MSc from University of Technology Malaysia (UTM) 2012, in 2016 be a pointed as a postdoc fellow in University Technology Malaysia (UTM) to work in the experimental propagation channel of SG networks at the real field (Kuala Lumpur Area). Currently, he is working as a lecturer at Hadramout University, he has been working in the field of optical wireless technologies solution for 4G networks, computer networking, passive optical

networks (PON) wireless sensors network and fiber wireless (TiWi), both in experimental and academically research valued work. Currently he is working at Hadramout University.

**S. A. Al-Shami** has received his graduate degree (B. Sc. Computer Science) from Hadramout University, Yemen. He has further strengthened his experience in the field by achieving a master degree (MSc Information Technology) from Sikkim-Manipal University, Pune, India. He is currently lecturer at Information Technology Department, University of Science and Technology, Yemen. His area interest lies in software testing, software quality and software engineering.